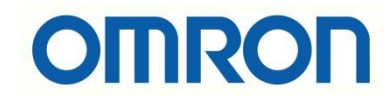

# S8BA-...LF Konfigurasyonu

# İÇİNDEKİLER

- Giriş
- Açıklama
- S8BA-...LF modeli UPS Özellikleri
- S8BA-...LF Bilgisayar Yazılımları
- UPS Setting Utility yazılımı
- Hata Kodları

### Açıklama

Bu dökümanda S8BA-...LF modeli UPS konfigurasyonu ve UPS Setting Utility yazılımı anlatılacaktır.

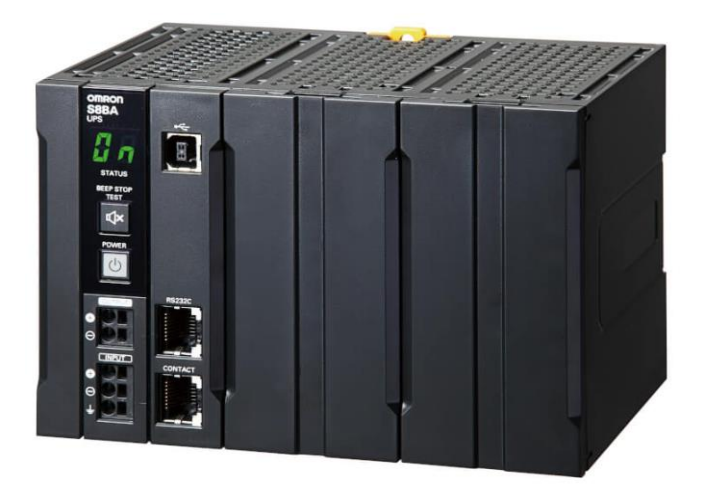

# S8BA-...LF modeli UPS Özellikleri

- Din raya monte edilebilmektedir.
- DC-DC UPS özelliğine sahiptir.
- Anlık gerilim ve güç kesintisi bu ürün sayesinde önlenir.
- Güç dağılımlarına göre modellerde çeşitlilikler bulunmaktadır :

Uninterruptible power supply (UPS)

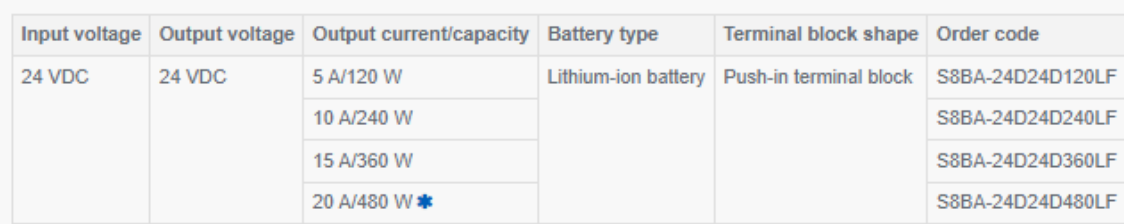

- Ürün dahili aküsü olduğundan dolayı, ayrıca bir akü veya bataryaya ihtiyaç duyulmaz.
- Ayrıca sipariş edilmesi durumunda iki adet haberleşme tipi vardır. Bu tipler RS232C ve Contact porttur. Contact Port özelliği I/O portu olup, bir sinyal hattına bağlanabilmesini sağlar.
- İstendiği takdirde batarya blokları ayrıca sipariş edilerek değiştirilebilir.
- Üzerindeki sembollerin anlamları aşağıda gösterilmiştir:

*"At work for a better life, a better world for all…"*

# S8BA-24D24D240LF (240 W)

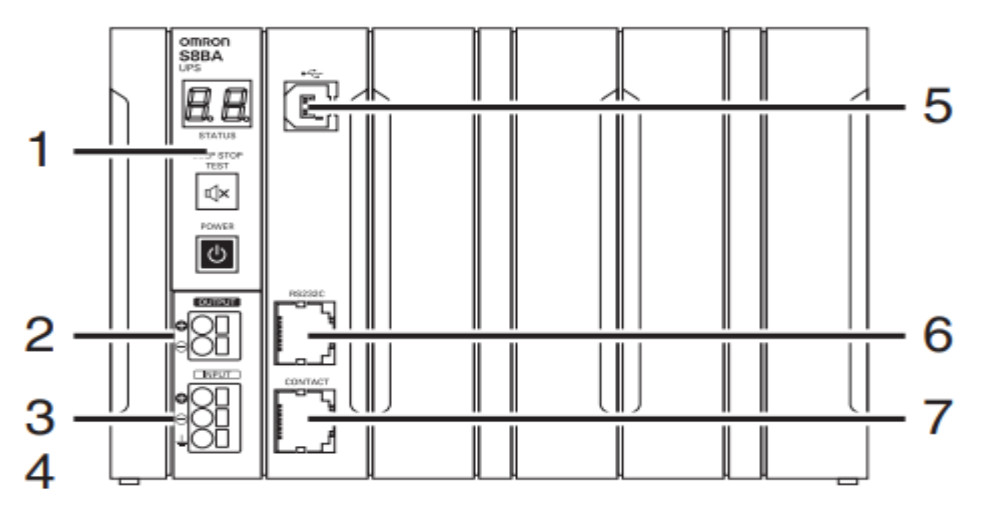

- 1- Test Butonu
- 2- Çıkış Bağlantı Noktaları
- 3- Giriş Bağlantı Noktaları
- 4- Toprak Bağlantı Noktası
- 5- PC Bağlantı Noktası(USB portudur)
- 6- RS-232C Haberleşme Portu
- 7- Contact Port

Contact portu ile Remote On-Off, Backup sinyal çıkışı, arıza sinyali, batarya düşük sinyali gibi bildirimler alınabilir. Detaylı bilgi aşağıdaki tabloda gösterilmiştir:

#### Appearance of the port **Pin number** Item  $\overline{1}$ Backup signal output (BU)  $\overline{2}$ Remote ON/OFF input (-) 3 Trouble signal output (TR) 4 **COMMON (COM)** 5 Battery LOW signal output (BL) 6 Backup stop signal input (BS) Pin number8 Pin number1  $\overline{7}$ Battery Replacement Signal output (WB) 8 Remote ON/OFF input (+)

### I/O signal port (RJ45 connector)

Contact portunun çıkışlarının verebileceği akım ve gerilim değerleri aşağıdaki tabloda gösterilmiştir:

#### **Contact signal ratings**

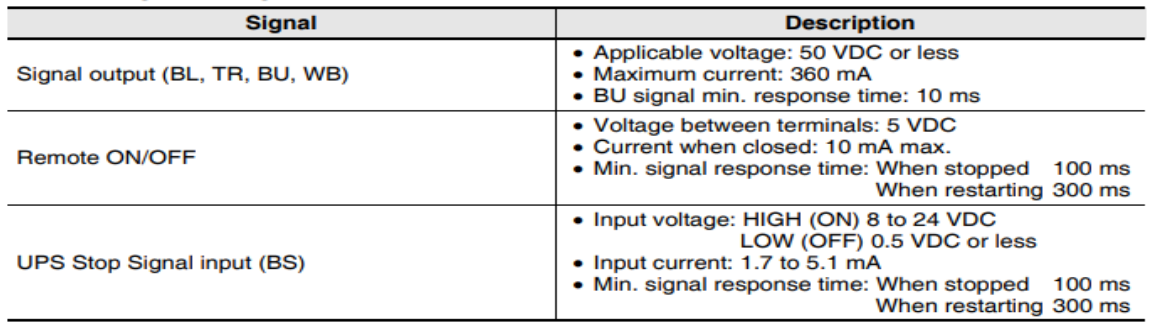

- Güç değerine göre besleyebileceği (back-up) süre tablosu aşağıdaki tabloda gösterilmiştir:

#### Backup time table (Time unit: minutes)

For devices that use the A indication, convert the capacity into W:  $W = A \times 24$ 

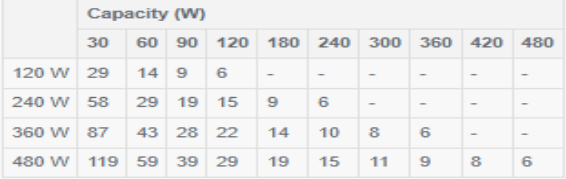

# S8BA-...LF Bilgisayar Yazılımları

Omron UPS tiplerinin üç adet bilgisayar yazılımı vardır. Bu yazılımlar :

- 1- **Power Attendant Lite (PAL) Yazılımı:** Bu yazılım ile UPS cihazına bağlanan aygıtların veya bilgisayarların ağ üzerinden otomatik kapatılabilmesini sağlar. [https://industrial.omron.com.tr/tr/services-support/support/downloads/download](https://industrial.omron.com.tr/tr/services-support/support/downloads/download-power-attendant-lite-software)[power-attendant-lite-software](https://industrial.omron.com.tr/tr/services-support/support/downloads/download-power-attendant-lite-software)
- 2- **Simple Shutdown (SSD) Yazılımı:** Güç girişi sorunu olduğunda bağlanan aygıtları, bilgisayarları ve UPS ünitelerinin otomatik kapanmasını sağlar. [https://industrial.omron.com.tr/tr/services-support/support/downloads/download](https://industrial.omron.com.tr/tr/services-support/support/downloads/download-shutdown-software)[shutdown-software](https://industrial.omron.com.tr/tr/services-support/support/downloads/download-shutdown-software)
- 3- **UPS Setting Utility Yazılımı:** UPS konfigurasyonu yapılmasını sağlayan yazılımdır. Bu yazılım UPS ayarlarının kolayca değiştirilmesini sağlar. Ayrıca yapılan ayarların kaydedilip, başka UPS cihazlarına aktarılmasını sağlar. [https://industrial.omron.com.tr/tr/services-support/support/downloads/download](https://industrial.omron.com.tr/tr/services-support/support/downloads/download-ups-setting-utility-software)[ups-setting-utility-software](https://industrial.omron.com.tr/tr/services-support/support/downloads/download-ups-setting-utility-software)

# UPS Setting Utility Yazılımı

UPS Setting Utility yazılımına bağlanmak için USB kablo gerekmektedir.

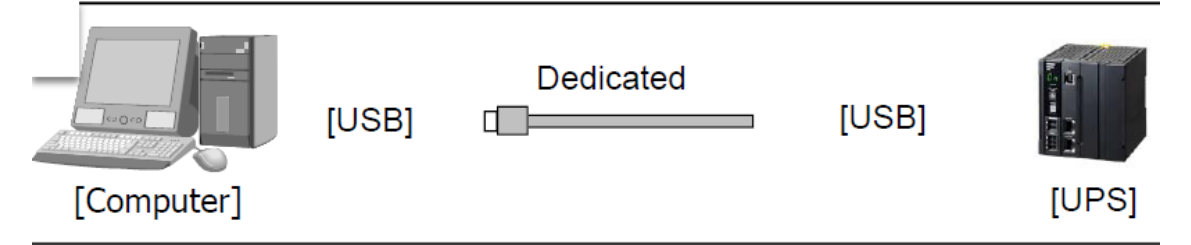

Programlamak için, USB kablosu temin edilen ürünün kutusunun içerisinde mevcuttur. Ayrıca sipariş edilmesine gerek yoktur.

1- UPS Setting Utility programı çalıştırılır ve Auto Connect butonuna basılarak, UPS cihazına bağlanılır:

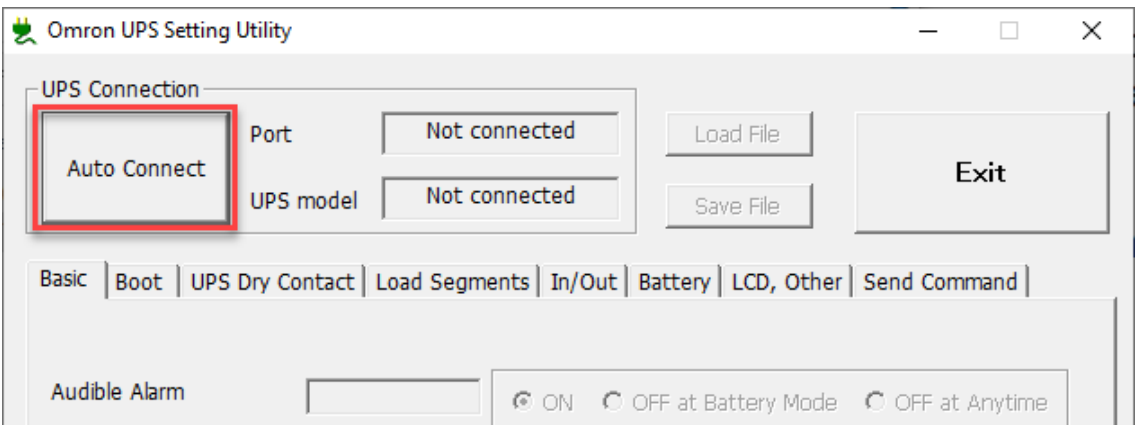

2- Ardından UPS bilgilerini UPS Setting Utility programı üzerinden görüntülenir:

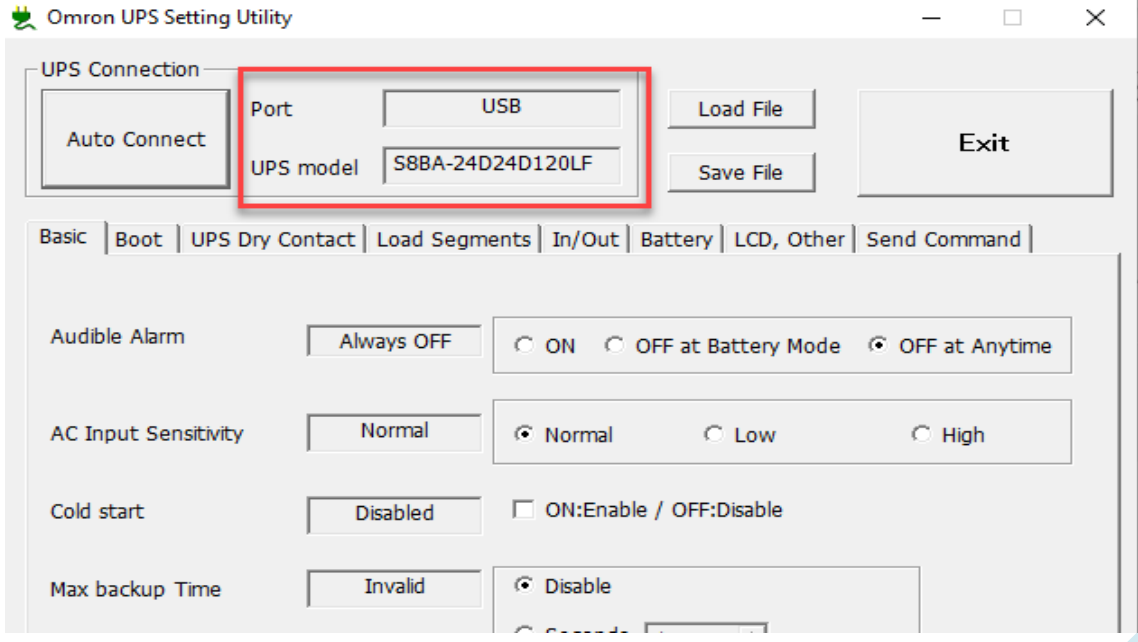

3- Bu uygulama için Basic bölümündeki konfigurasyon ayarları aşağıdaki gibi ayarlanmıştır:

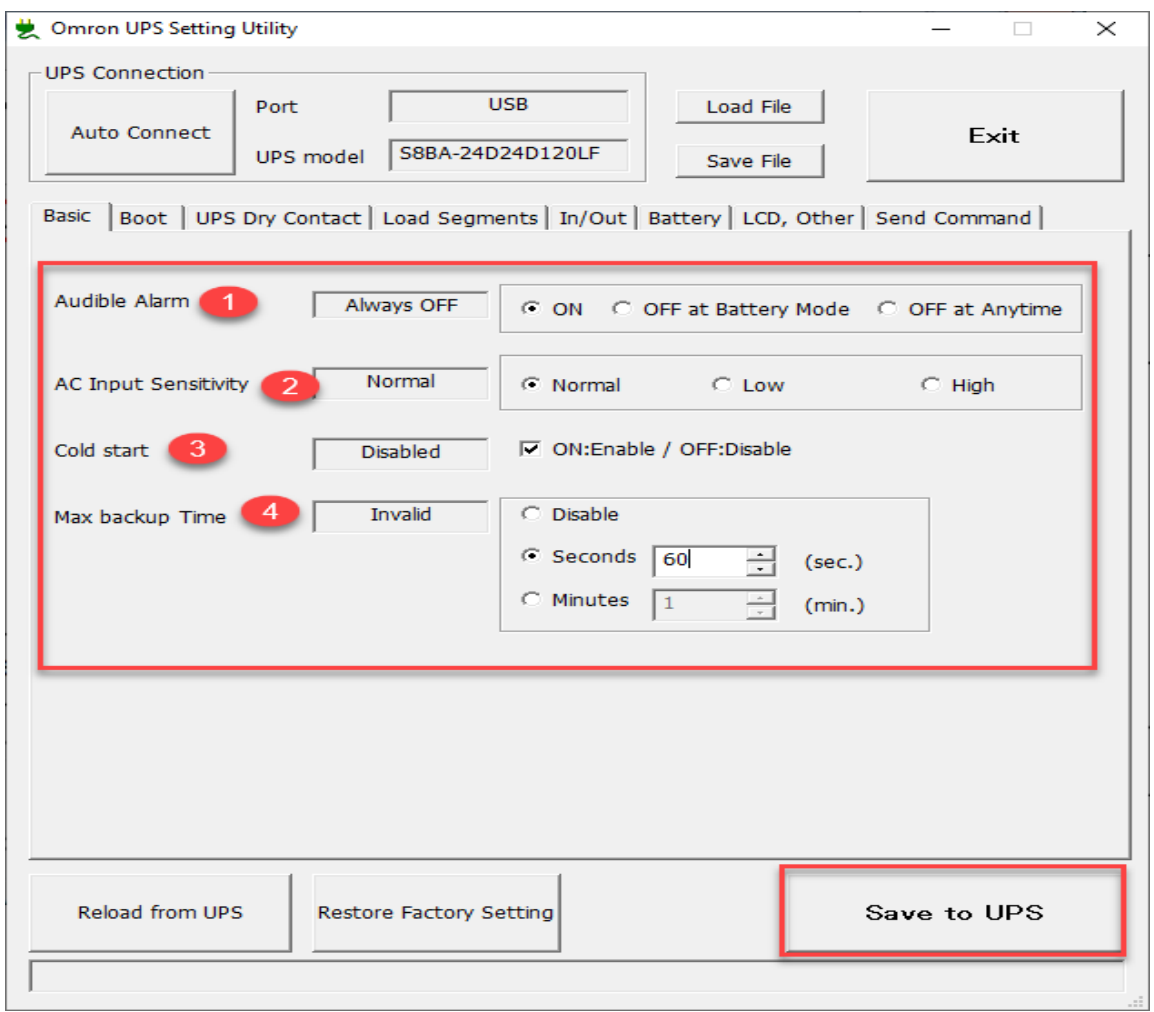

- 1 numarada sesli alarm aktif edilmiştir.
- 2 numarada input voltaj hassasiyeti Normal olarak ayarlanmıştır.
- 3 numarada input voltajı olmadığı zaman çalışması için Enable edilmiştir. İstenildiği takdirde bu durum Disabled moduna alınabilir.
- 4 numarada enerji kesildiğinde UPS in 60 saniye daha beslemesi için zaman girilmiştir.
- Save to UPS butonuna basılarak konfigurasyon ayarları kaydedilir.

2- Kontak inputlarının tetikleme durumlarını saniye bazlı olarak "UPS Dry Contact" sekmesinden ayarlanır.

4- UPS in batarya ömrü tamamlanmadan önce bildirim alabilmek için, Battery sekmesinden ilgili ayarlar girilir:

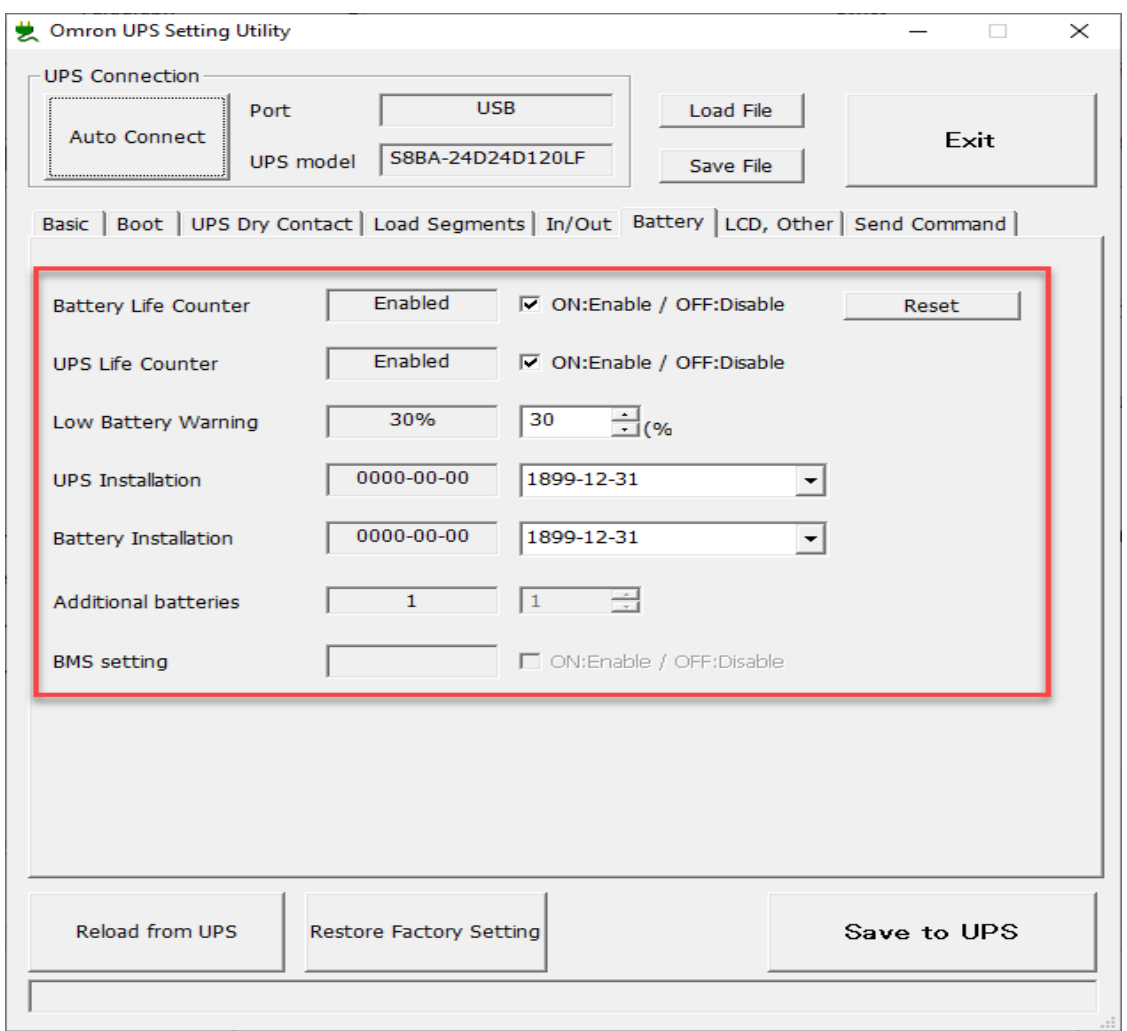

5- Aynı zamanda bu program üzerinden UPS fabrika ayarlarına döndürülebilir, yapılan konfigurasyon ayarları Save File butonu ile bilgisayara kaydedilebilir, Load File butonu ile kaydedilen dosya diğer UPS cihazlarına yüklenebilir.

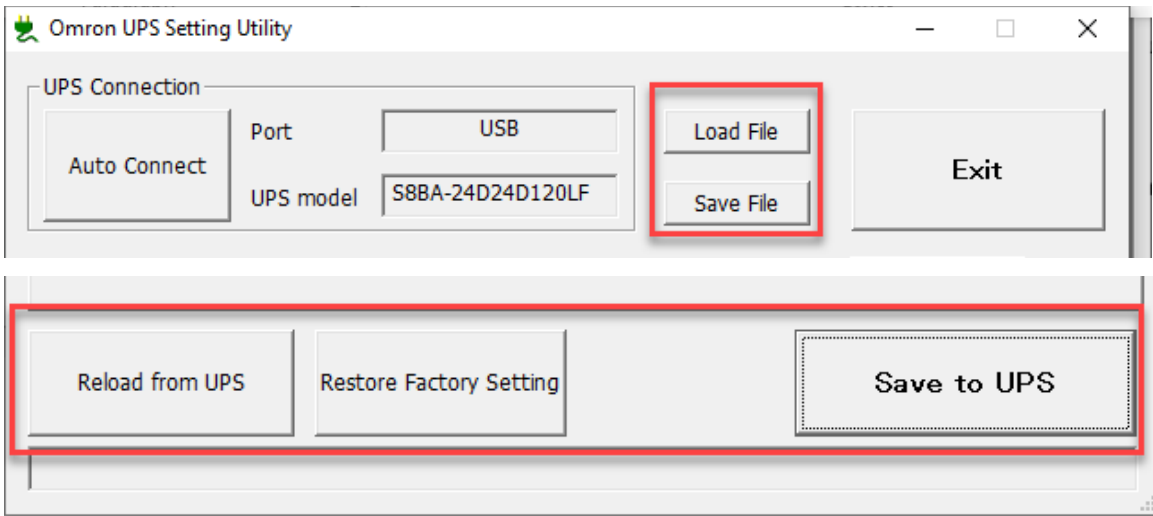

# Hata Kodları

- 1- En sık karşılaşılan üç hata vardır, bu hatalar bU,bL ve bE'dir. Açıklamaları aşağıdaki maddelerde açıklanmıştır.
- bU : Giriş voltajı kesildiğinde bu uyarı gelir. Giriş voltajı kontrol edilmelidir.
- bL : Batarya düşük alarmı anlamına gelir, UPS in şarj edilmesi gerekir.
- bE : Batarya tamamen bittiği için UPS voltaj üretmez. Ya şarj edilmelidir, ya da UPS in bataryası arızalı olduğu anlamına gelir.

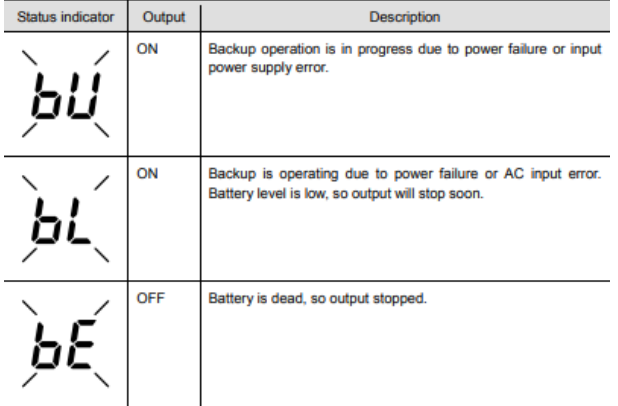

- 2- HS yanıp sönüyor ise, bataryanın düşük olduğu ve UPS in şarj edildiği anlamına gelir. UPS şarj olduktan sonra kendi kendini otomatik yeniden başlatır.
- 3- H- yanıp sönüyor ise, giriş voltajının yüksek geldiği ve kontrol edilmesi gerektiği anlamına gelir.
- 4- E2 hatası çıkış voltajının gelmediği anlamına gelmektedir. Bağlantıların kontrol edilmesi gerekir.

Diğer hata kodlarına aşağıdaki bağlantıdan ulaşılabilir:

[https://assets.omron.eu/downloads/manual/en/v1/u702\\_s8ba-](https://assets.omron.eu/downloads/manual/en/v1/u702_s8ba-24d24d_lf_ups_users_manual_en.pdf)

[24d24d\\_lf\\_ups\\_users\\_manual\\_en.pdf](https://assets.omron.eu/downloads/manual/en/v1/u702_s8ba-24d24d_lf_ups_users_manual_en.pdf)